#### **BAB IV**

## **IMPLEMENTASI SISTEM**

### **4.1 Implementasi Basis Data**

*Software pengolahan database* yang digunakan dalam implementasi *database* yaitu *MySQL* dengan bahasa pemrograman *PHP*. Berikut ini adalah tabeltabel yang dibangun menjadi *database* pada sistem ini adalah:

1. Pengumuman Pendaftaran

Pada tabel terdapat 4 *Field* yaitu, id\_ pengumuman sebagai *primary key,*  topik, isi, dan tgl. Berikut tampilan *database* dari tabel data pengumuman.

|               | # | <b>Name</b>                                   | Type      | Collation       | <b>Attributes Null Default</b> |     |                     | <b>Comments Extra</b> | Action                                                     |  |
|---------------|---|-----------------------------------------------|-----------|-----------------|--------------------------------|-----|---------------------|-----------------------|------------------------------------------------------------|--|
|               |   | pengumuman_id $\sum$ int(10)                  |           |                 | UNSIGNED                       |     | No None             |                       | AUTO_INCREMENT <b><i>O</i></b> Change <b>a</b> Drop ▼ More |  |
|               |   | pengumuman_topik varchar(100) utf8 general_ci |           |                 |                                |     | No None             |                       | $\mathscr{D}$ Change $\bigcirc$ Drop $\nabla$ More         |  |
|               |   | <sup>\</sup> 3 pengumuman_isi                 | text      | utf8 general ci |                                |     | No None             |                       | $\mathscr{D}$ Change $\bigcirc$ Drop $\nabla$ More         |  |
| $\parallel$ 4 |   | pengumuman_tgl                                | timestamp |                 |                                | No. | current timestamp() |                       | $\mathscr{D}$ Change $\bigcirc$ Drop $\nabla$ More         |  |

Gambar 4.1 Tabel Pengumuman Pendaftaran

### 2. Persyaratan Pendaftaran

Pada tabel ini terdapat 4 *Field* yaitu, id\_persyaratan sebagai *primary key,*  nama. Berikut tampilan database dari tabel tabel persyaratan.

|  |            | <b>Name</b>                           | Type   | Collation                   |          |      |         | Attributes Null Default Comments Extra |                                                     | Action                                             |  |
|--|------------|---------------------------------------|--------|-----------------------------|----------|------|---------|----------------------------------------|-----------------------------------------------------|----------------------------------------------------|--|
|  |            | persyaratan_id                        | int(3) |                             | UNSIGNED |      | No None |                                        | AUTO_INCREMENT <i>●</i> Change ● Drop <b>▼</b> More |                                                    |  |
|  |            | persyaratan_nama                      |        | varchar(30) utf8 general ci |          |      | No None |                                        |                                                     | $\mathscr{D}$ Change $\bigcirc$ Drop $\nabla$ More |  |
|  |            | persyaratan_tipe                      |        | varchar(20) utf8 general ci |          |      | No None |                                        |                                                     | $\oslash$ Change $\bigcirc$ Drop $\nabla$ More     |  |
|  | $\sqrt{4}$ | persyaratan_deleted <sub>int(1)</sub> |        |                             |          | No 0 |         |                                        |                                                     | $\mathscr{D}$ Change $\bigcirc$ Drop $\nabla$ More |  |

Gambar 4.2 Tabel Persayaratan

### 3. Operator

Pada tabel ini terdapat 7 *Field* yaitu, id\_operator sebagai *primary key,*  operator\_nama, operator\_ik, operator\_alamat, operator\_hp dan operator foto. Berikut tampilan database dari tabel operator.

|  |                | # Name                                       | <b>Type</b>    | Collation                      |                 |         | Attributes Null Default Comments Extra |                                              | <b>Action</b>                                                |  |
|--|----------------|----------------------------------------------|----------------|--------------------------------|-----------------|---------|----------------------------------------|----------------------------------------------|--------------------------------------------------------------|--|
|  |                | operator_id e                                | int(10)        |                                | <b>UNSIGNED</b> | No None |                                        | AUTO_INCREMENT <i>●</i> Change ● Drop → More |                                                              |  |
|  |                | operator_nama                                | varchar $(50)$ | utf8 general ci                |                 | No None |                                        |                                              | $\oslash$ Change $\odot$ Drop $\blacktriangledown$ More      |  |
|  | 3              | operator_jk                                  |                | enum('L', 'P') utf8 general ci |                 | No None |                                        |                                              | $\oslash$ Change $\odot$ Drop $\triangledown$ More           |  |
|  |                | operator_alamat varchar(100) utf8_general_ci |                |                                |                 | No None |                                        |                                              | $\mathscr{D}$ Change $\Theta$ Drop $\blacktriangledown$ More |  |
|  | 5.             | operator_hp                                  | varchar(13)    | utf8 general ci                |                 | No None |                                        |                                              | $\oslash$ Change $\odot$ Drop $\nabla$ More                  |  |
|  | 6 <sup>1</sup> | operator_foto                                |                | varchar(100) utf8 general ci   |                 | No None |                                        |                                              | $\mathscr{D}$ Change $\bigcirc$ Drop $\nabla$ More           |  |
|  |                | user_id $\mathscr P$                         | int(10)        |                                | <b>UNSIGNED</b> | No None |                                        |                                              | $\oslash$ Change $\odot$ Drop $\nabla$ More                  |  |

Gambar 4.3 Tabel Operator

### 4. Siswa

Pada tabel ini terdapat 12 *Field* yaitu, siswa\_id sebagai *primary key,*  siswa\_nisn, sisw\_ nis, siswa\_nama, siswa\_ik, siswa\_tgllahir, siswa\_tempatlahir, siswa\_goldarah, siswa\_alamat, siswa\_urutanak, siswa\_bersaudara dan agama\_id. Berikut tampilan *database* dari tabel siswa.

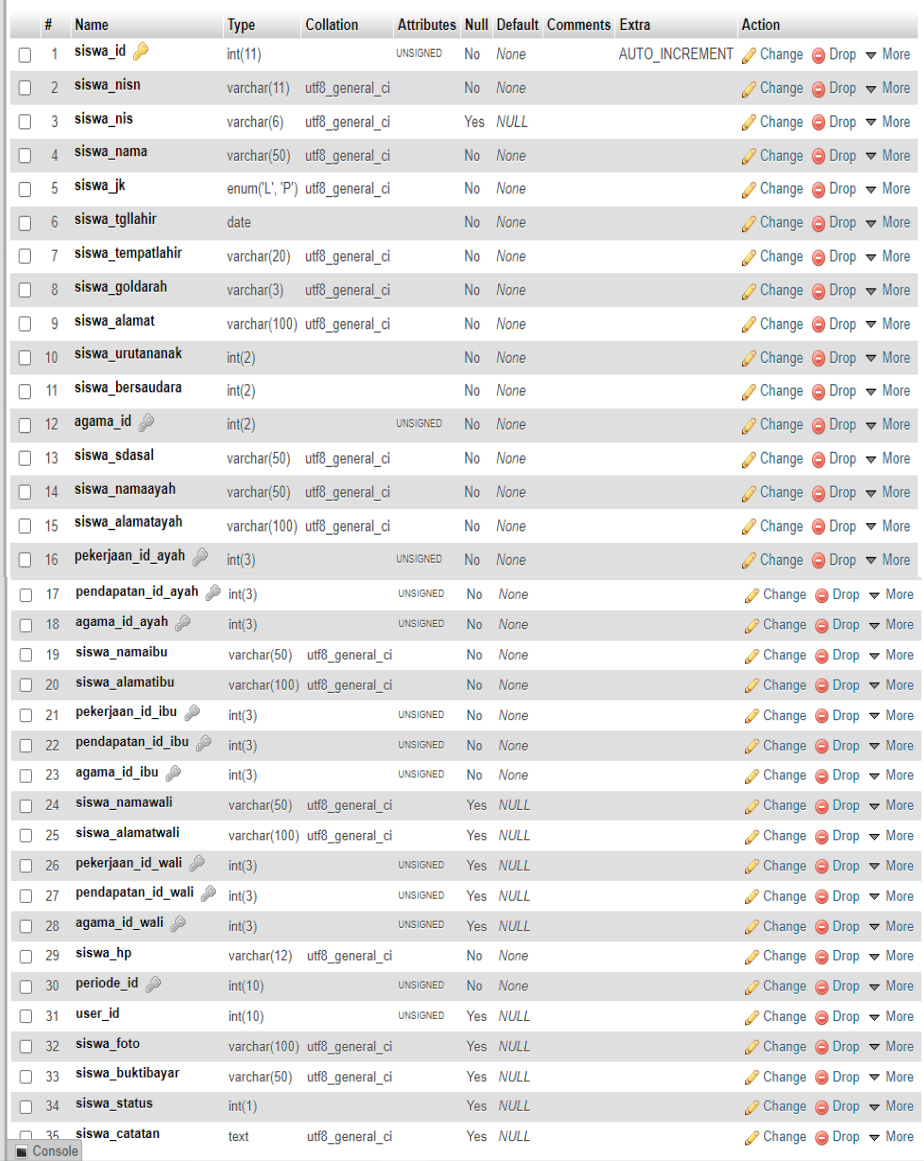

## 5.*User*

Pada tabel ini terdapat 2 *Field* yaitu. user\_id sebagai *primary key,* username dan password. Berikut tampilan *database* dari tabel *user.*

|  |          | # Name                          | Type | Collation                    |          |         | Attributes Null Default Comments Extra | Action                                                        |
|--|----------|---------------------------------|------|------------------------------|----------|---------|----------------------------------------|---------------------------------------------------------------|
|  |          | user_id $\binom{2}{10}$ int(10) |      |                              | UNSIGNED | No None |                                        | AUTO_INCREMENT $\oslash$ Change $\bigcirc$ Drop $\nabla$ More |
|  |          | username                        |      | varchar(50) utf8 general ci  |          | No None |                                        | $\mathscr{D}$ Change $\bigcirc$ Drop $\nabla$ More            |
|  | $\Box$ 3 | password                        |      | varchar(255) utf8 general ci |          | No None |                                        | $\oslash$ Change $\bigcirc$ Drop $\nabla$ More                |
|  |          | $\Box$ 4 tipe                   |      | varchar(10) utf8 general ci  |          | No None |                                        | $\oslash$ Change $\bigcirc$ Drop $\nabla$ More                |

Gambar 4.5 Tabel User

### **4.2 Implementasi Sistem**

# **4.2.1 Tampilan Halaman Awal**

Tampilan halaman awal merupakan halaman pertama yang muncul ketika *website* diakses lewat *browser* oleh *admin*. Halaman ini terdapat beberapa menu yang dapat dibuka atau diakses yaitu Beranda, Profil Sekolah, Pendaftaran Siswa, Data Siswa, Tentang dan Kontak.

PPDB SMP 2 AMARASI SELATAN

## Mari bergabung dan belajar di SMPN 2 **Amarasi Selatan!**

Pendaftaran sudah di buka! Daftar disini

**DAFTAR** 

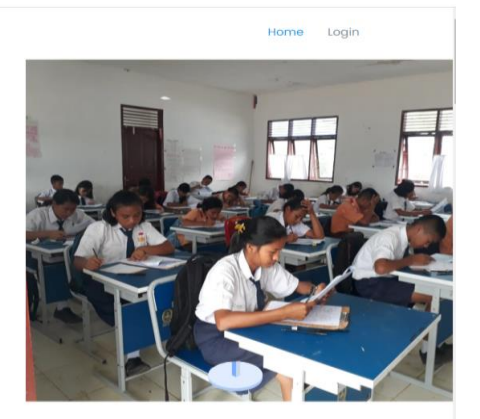

### Gambar 4.6 Tampilan Halaman Awal

Berikut ini adalah *source code* halaman awal

<?php if (!session()->has('siswa\_logged\_in')) : ?> <div> <h1>Mari bergabung dan belajar di SMPN 2 Amarasi Selatan!</h1>  $\langle$ ?php if (cekAktif()) : ?> <h2>Pendaftaran sudah di buka! Daftar disini</h2> <a href="<?= base\_url('daftar') ?>" class="btn-get-started scrollto">Daftar</a> <?php else : ?>

#### **4.2.2 Tampilan Halaman** *Login Admin*

Halaman *login* adalah halaman yang digunakan *user,* seperti *admin.* Untuk masuk ke dalam halaman *login, admin* harus mengisi *username* dan *password* yang telah dibutuhkan. Dari Halaman ini *admin* melakukan tugasnya seperti *meng-input, meng-update,* menghapus dan mengubah data.

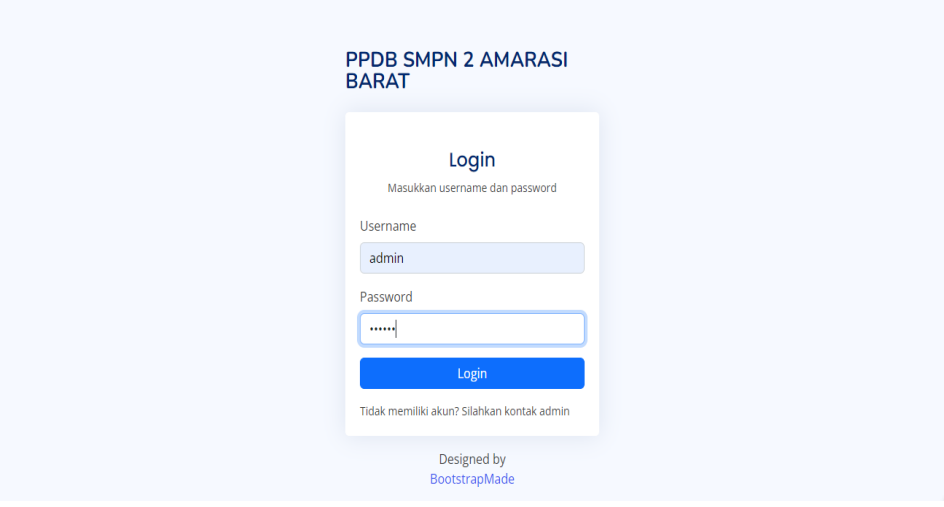

Gambar 4.7 Tampilan Halaman *Login Admin*

Berikut ini adalah *source code* halaman *Login Admin*

```
\langlediv class="pt-4 pb-2">
   <h5 class="card-title text-center pb-0 fs-4">Login</h5>
  \langle p \rangle class="text-center small">Masukkan username dan password\langle p \rangle\simdiv>\langlediv class="col-12">
   <button class="btn btn-primary w-100" type="submit">Login</button>
  \langlediv>
   <div class="col-12">
    <p class="small mb-0">Tidak memiliki akun? Silahkan kontak admin</p>
    \sim div
```
#### **4.2.3 Tampilan** *Dashboard*

Tampilan selanjutnya adalah tampilan *Dashboard* dimana pada tampilan ini akan menampilkan tentang menu-menu yang ada pada aplikasi.

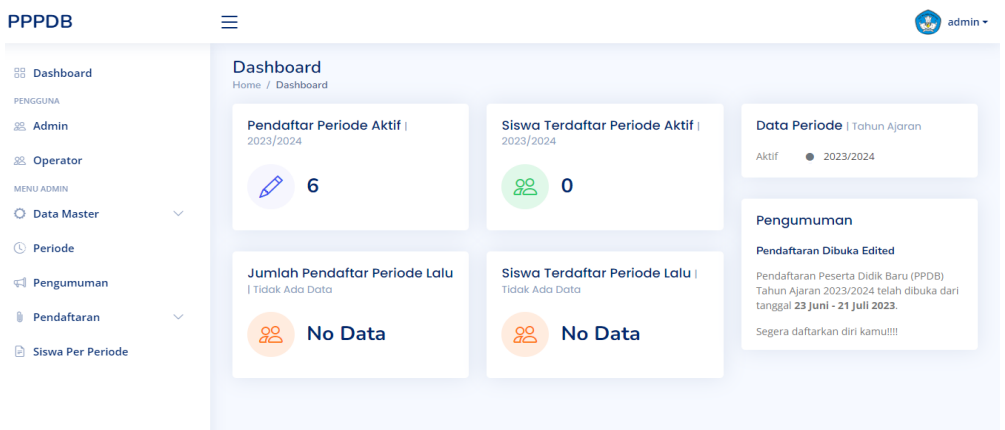

Gambar 4.8 Tampilan *Menu Dashboard*

berikut ini adalah *source code* halaman *Menu Dashboard*

```
<div class="pagetitle">
   <h1>Dashboard</h1>
  <nav> <ol class="breadcrumb">
        <li class="breadcrumb-item"><a href="index.html">Home</a></li>
        <li class="breadcrumb-item active">Dashboard</li>
    </ol>\langlenav></div><!-- End Page Title -->
<section class="section dashboard">
   <div class="row">
```
**4.2.4 Tampilan Halaman Daftar Agama**

Tampilan halaman ini berisikan tentang daftar agama

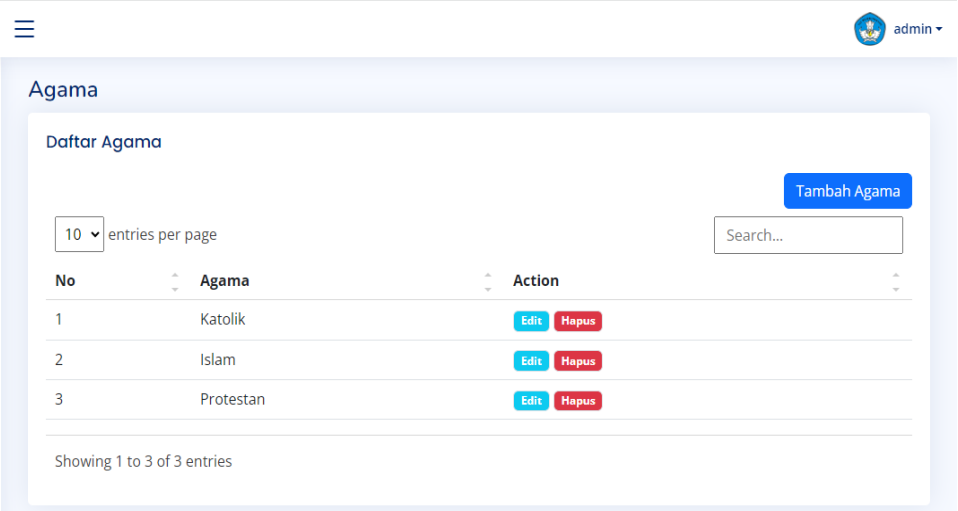

Gambar 4.9 Tampilan Halaman Daftar Agama

Berikut ini adalah *source code* halaman daftar agaman

```
\leqa href="\leq?= base_url('admin/agama') ?>">
         <i class="bi bi-circle"></i>><span>Data Agama</span>
       \langle a \rangle
```
## **4.2.5 Tampilan Halaman Daftar Pekerjaan**

Tampilan halaman ini berisikan tentang daftar pekerjaan

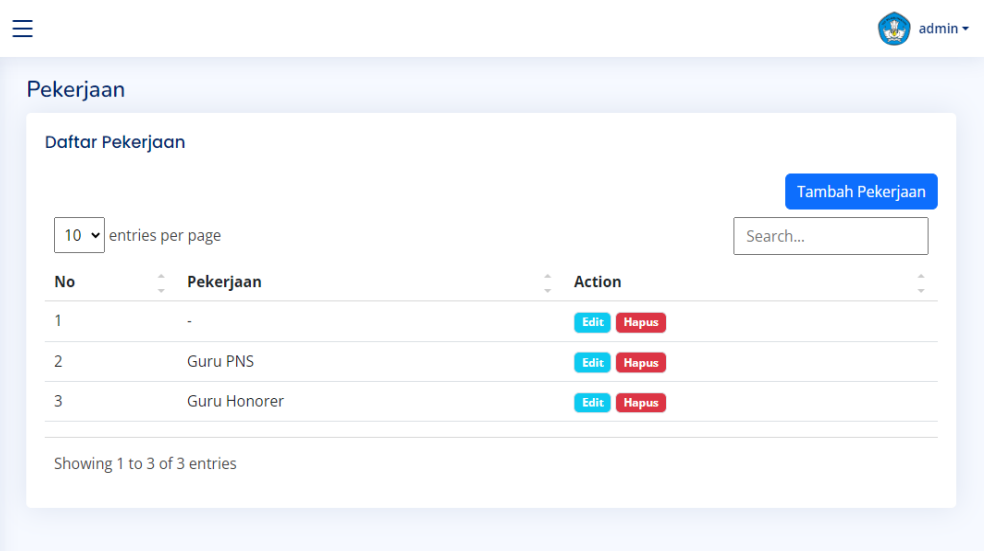

## Gambar 4.10 Tampilan Halaman Daftar Pekerjaan

Berikut ini adalah *source code* halaman daftar pekerjaan

```
\langle a \cdot \text{href} = " \langle a \cdot \rangle = \text{base\_url}(\langle a \cdot \text{dmin}/\text{peker} \rangle) ?>">
               <i class="bi bi-circle"></i><span>Data Pekerjaan</span>
            \langle a \rangle
```
# **4.2.6 Tampilan Halaman Daftar Pendapatan**

Tampilan halaman ini berisikan tentang daftar pendapatan

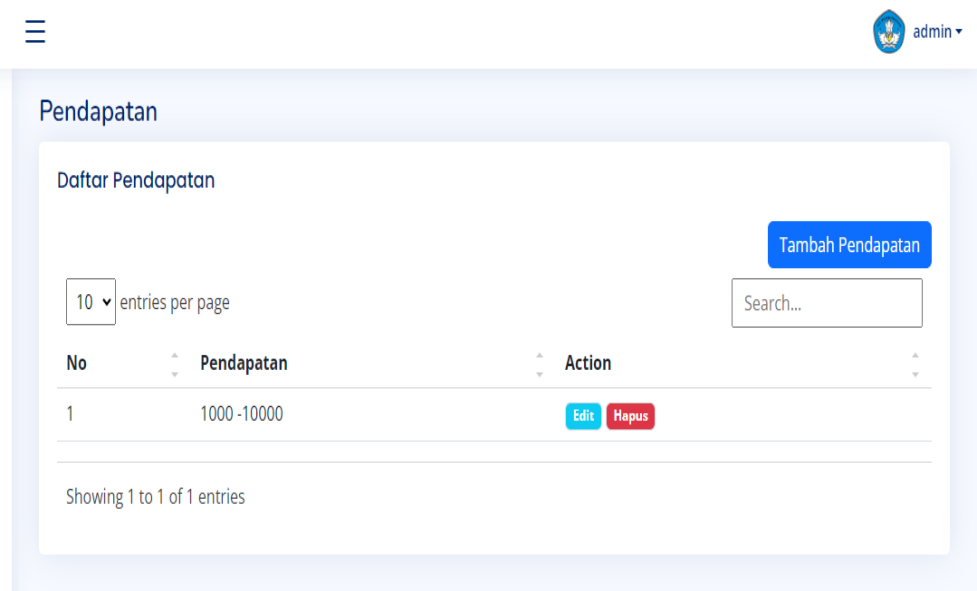

Gambar 4.11 Tampilan Halaman Daftar Pendapatan

Berikut ini adalah *source code* halaman daftar pendapatan

```
\alpha href="\langle?= base_url('admin/pendapatan') ?>">
          <i class="bi bi-circle"></i><span>Data Pendapatan</span>
        \langle a \rangle\langleli>
```
### **4.2.7 Tampilan Halaman Daftar Persyaratan**

Tampilan halaman ini berisikan tentang daftar persyaratan siswa

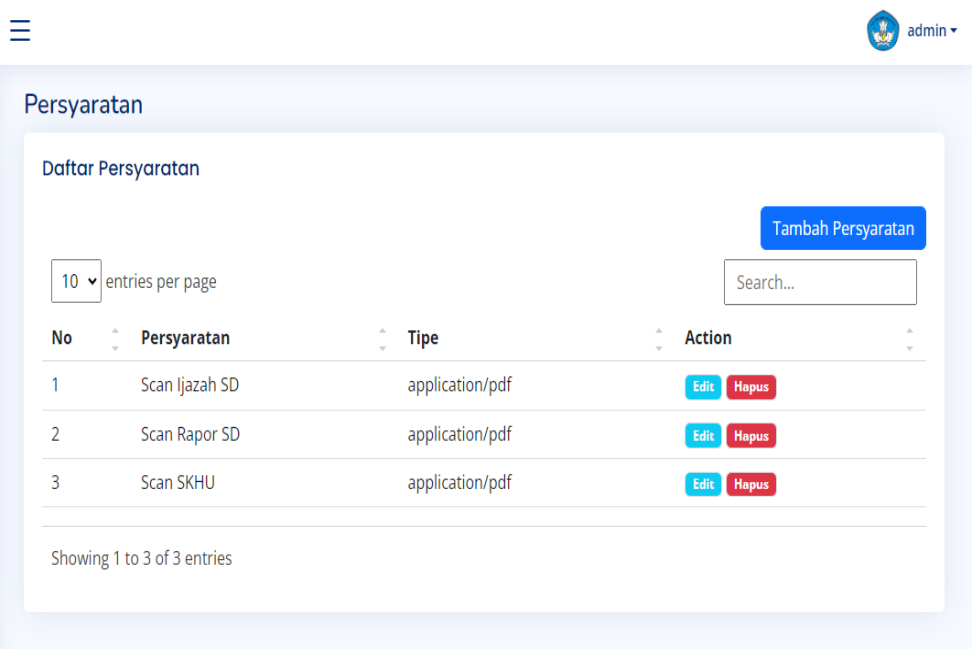

Gambar 4.12 Tampilan Halaman Daftar Persyaratan

Berikut ini adalah *source code* halaman daftar persyaratan

```
<a href="<?= base_url('admin/persyaratan') ?>">
         <i class="bi bi-circle"></i><span>Data Persyaratan</span>
        \langle a \rangle\langleli>
```
# **4.2.8 Tampilan Halaman Daftar Periode**

Gambar di bawah ini merupakan tampilan halaman daftar periode yang dimana pada halaman daftar periode terdapat 3 menu yang menampilkan tahun ajaran, status, dan action.

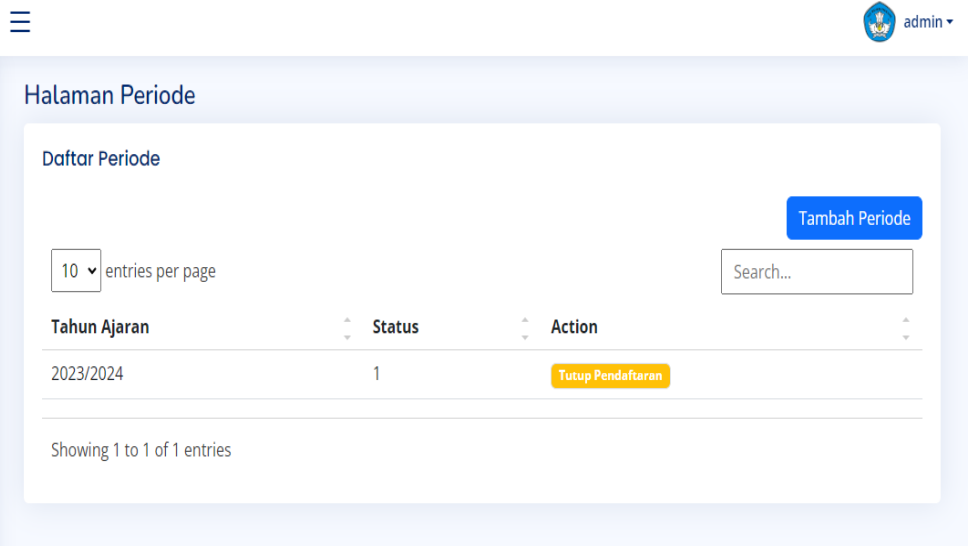

Gambar 4.13 Tampilan Halaman Daftar Periode

Berikut ini adalaha *source code* halaman daftar periode

```
<li class="nav-item">
     <a class="nav-link collapsed" href="<?= base_url('admin/periode') ?>">
      <i class="bi bi-clock-history"></i>
       <span>Periode</span>
    \langle a \rangle
```
### **4.2.9 Tampilan Halaman Daftar Pengumuman**

Gambar di bawah merupakan tampilan halaman daftar pengumuman. Pada Halaman ini terdapat 3 menu yang menampilkan tgl post, topik, dan action

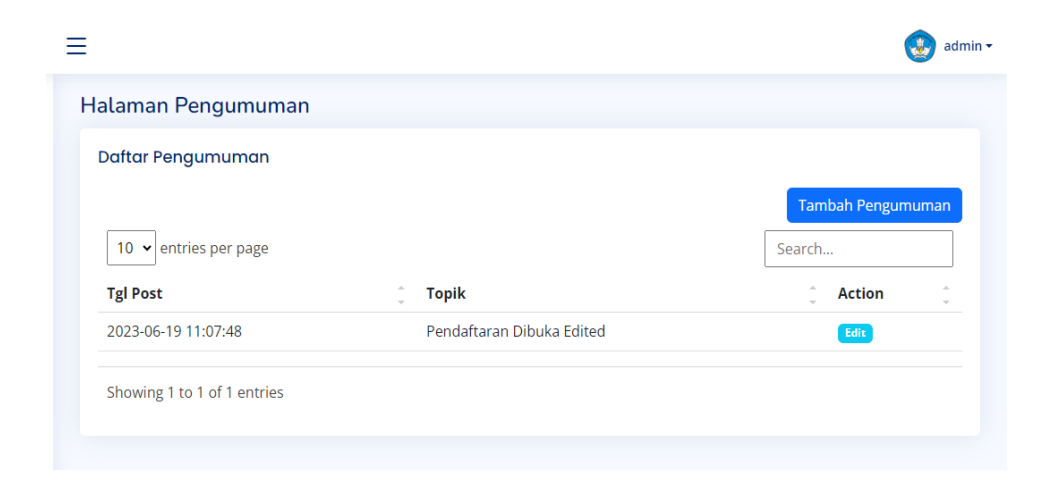

Gambar 4.14 Tampilan Halaman Daftar Pengumuman

Berikut ini adalah *source code*halaman daftar pengumuman

```
<li class="nav-item">
      <a class="nav-
link collapsed" href="<?= base_url('admin/pengumuman') ?>">
       <i class="bi bi-megaphone"></i>
       <span>Pengumuman</span>
     \langle a \rangle\langleli>
```
### **4.2.10 Tampilan Halaman Data Pendaftar**

Tampilan halaman ini berisikan tentang data pendaftar

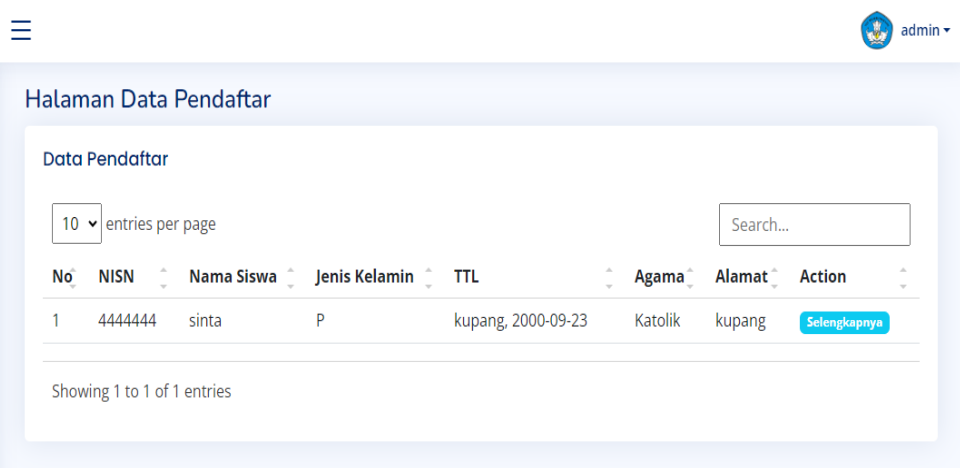

Gambar 4.15 Tampilan Halaman Data Pendaftar

Berikut ini adalah *source code* halaman data pendaftaran

```
<li class="nav-item">
      <a class="nav-link collapsed" data-bs-target="#pendaftaran-nav" data-bs-
toggle="collapse" href="#">
      <i class="bi bi-paperclip"></i><span>Pendaftaran</span><i class="bi bi-
chevron-down ms-auto"></i>
      </a>
      <ul id="pendaftaran-nav" class="nav-content collapse " data-bs-
parent="#sidebar-nav">
      \langleli\rangle <a href="<?= base_url('admin/siswa-pendaftar') ?>">
        <i class="bi bi-circle"></i><span>Siswa Mendaftar</span>
        </a>
      \langleli>
      \langleli\rangle
```
### **4.2.11 Tampilan Halaman Data Siswa Valid**

Tampilan halaman ini berisikan tentang data siswa valid

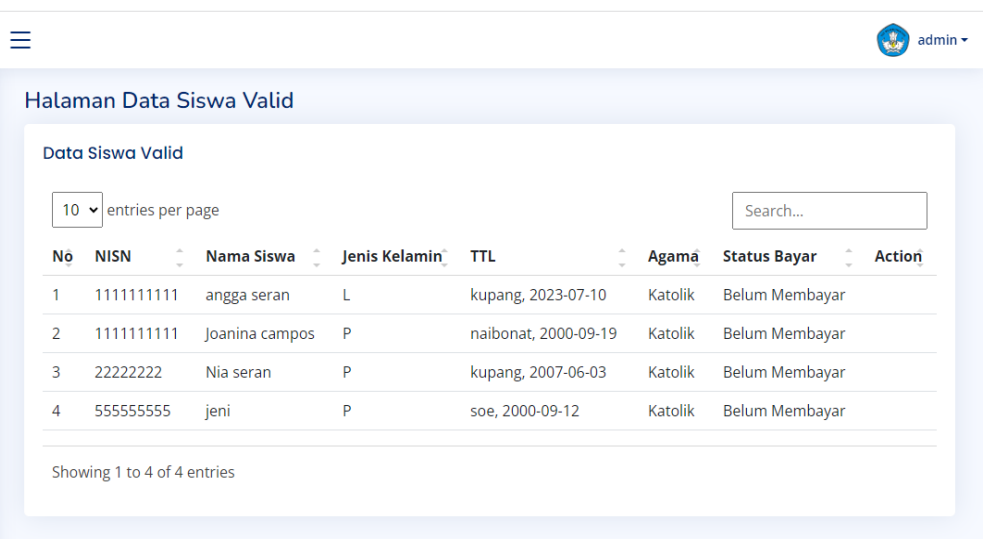

Gambar 4.16 Tampilan Halaman Data Siswa Valid

Berikut ini adalah *source code*halaman data siswa valid

```
<a href="<?= base_url('admin/siswa-valid') ?>">
         \leqi class="bi bi-circle">\lt/i>\ltspan>Siswa Valid\lt/span>
        \langle a \rangle\langleli>
       <li>
```
### **4.2.12 Tampilan Halaman Data Siswa Terdaftar**

Tampilan Halaman ini berisikan tentang data siswa terdaftar

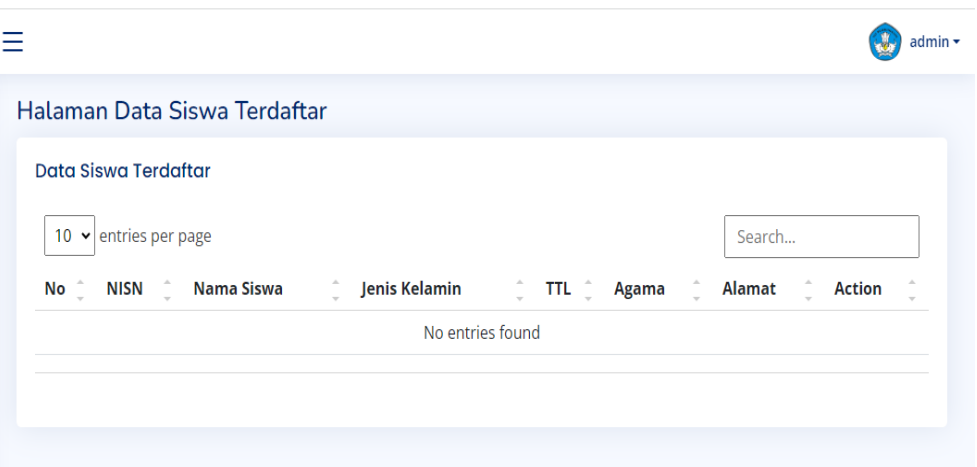

Gambar 4.17 Tampilan Halaman Data Siswa Terdaftar

Berikut ini adalah *source code* halaman siswa terdaftar

```
<a href="<?= base_url('admin/siswa-terdaftar') ?>">
          <i class="bi bi-circle"></i><span>Siswa Terdaftar</span>
         \langle a \rangle\langleli>
      \langle u \rangle\langleli>
```
# **4.2.13 Tampilan Halaman Daftar Periode**

Gambar di bawah merupakan tampilan halaman data siswa periode. Pada halaman data siswa periode terdapat 3 menu yang menampilkan tahun ajaran, status dan action.

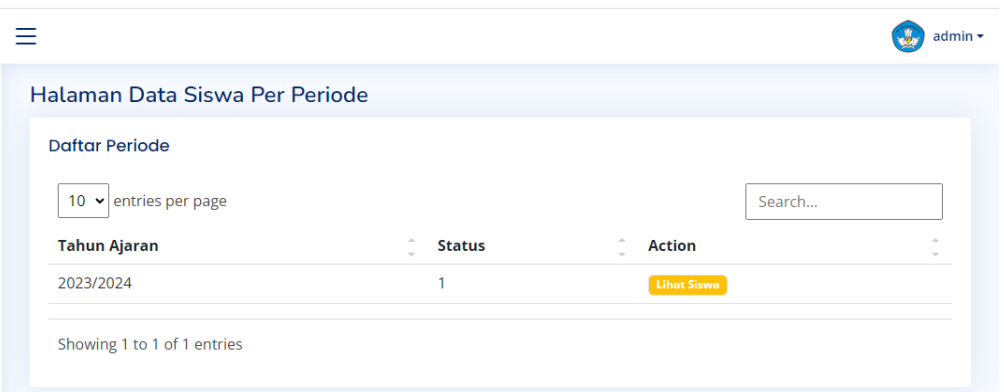

## Gambar 4.18 Halaman Data Siswa Periode

Berikut ini adalah *source code* halaman data siswa periode

```
<li class="nav-item">
      \alpha class="nav-link collapsed" href="\alpha?= base_url('admin/per-periode') ?>">
        <i class="bi bi-file-earmark-text"></i>
        <span>Siswa Per Periode</span>
      \langle a \rangle\langleli>
   \langle \text{ul} \rangle
```